# **747 A<sup>+</sup> GPS Trip Recorder**

# **User's Manual**

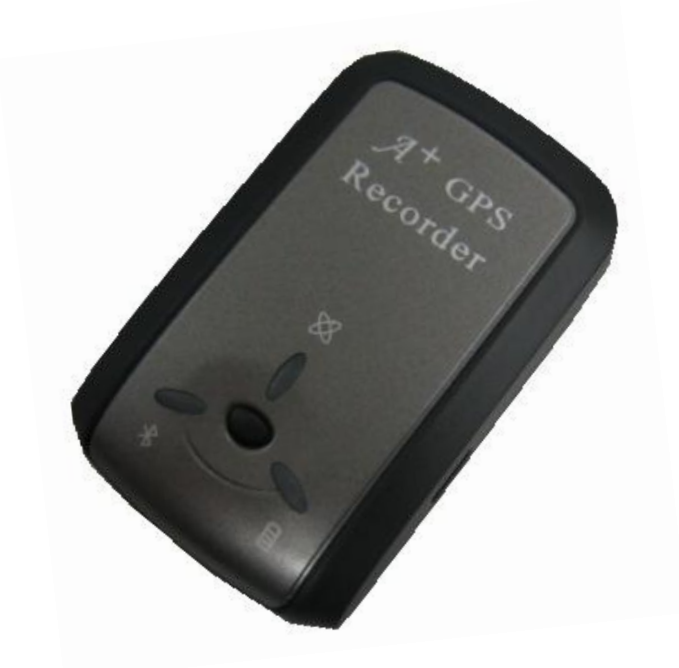

Published on 9-Oct-2008

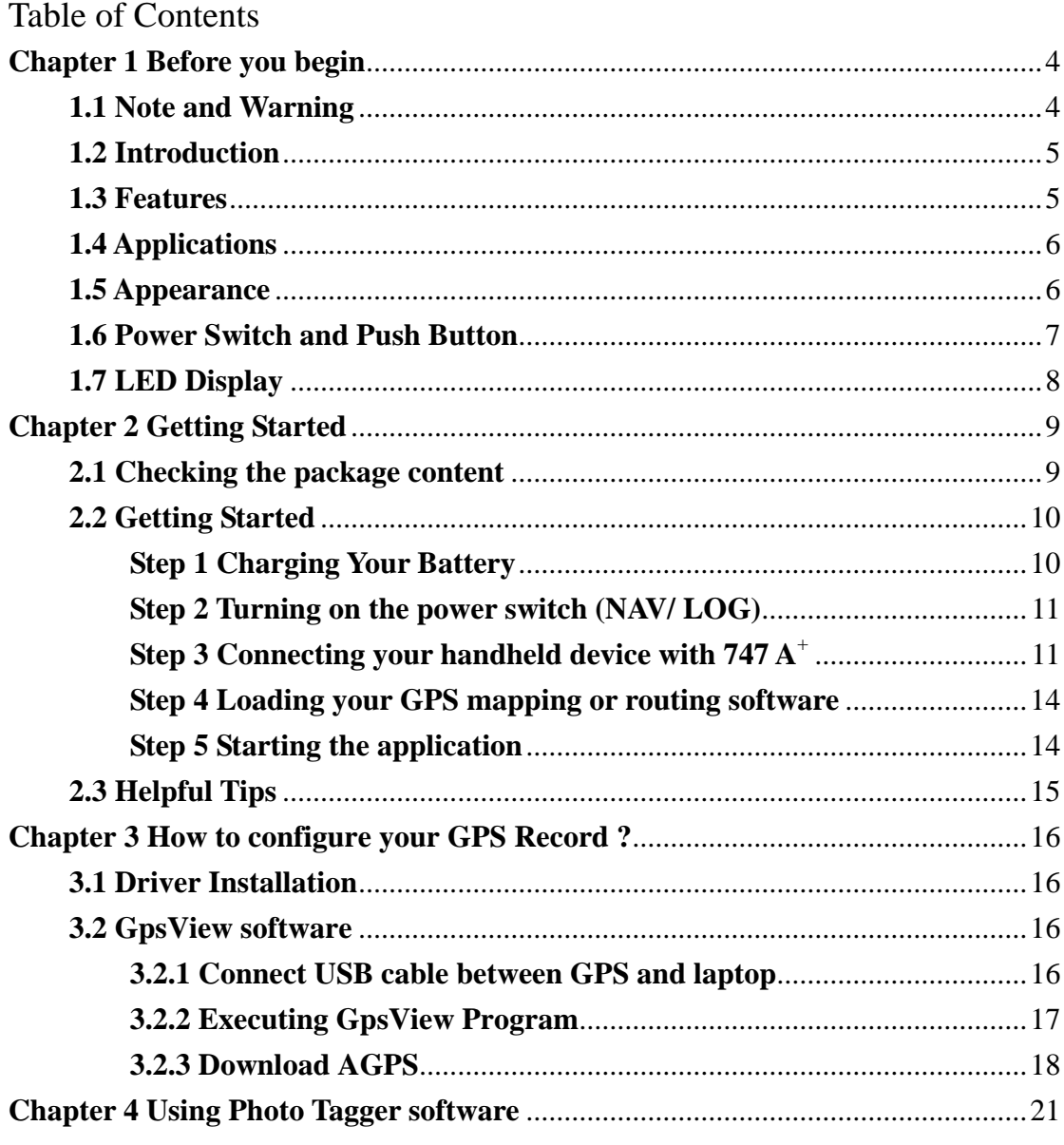

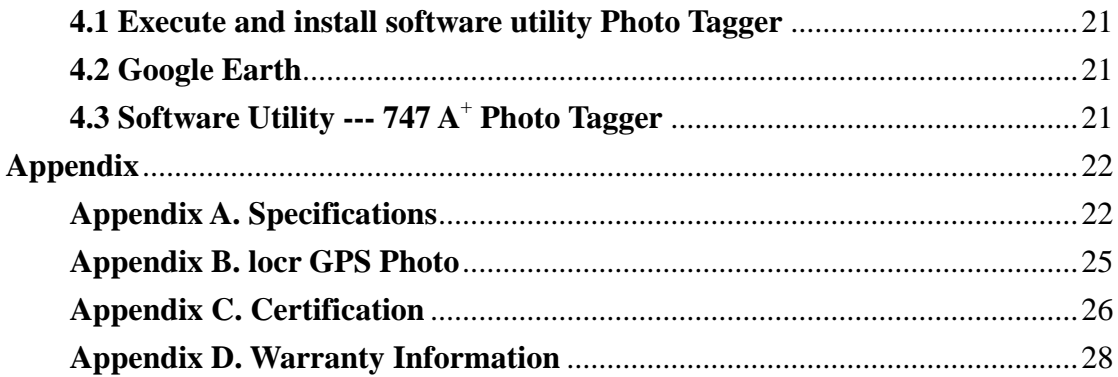

## **Chapter 1 Before you begin**

## **1.1 Note and Warning**

- 747  $A^+$  uses + Lithium-Ion battery. If 747  $A^+$  is used in temperature lower than  $-10^{\circ}$  or higher than 60°C, its battery charging capability will decrease. Please leave the  $747 \text{ A}^+$  far from heat or high temperature environment. In addition, do not expose your  $747 \text{ A}^+$  in temperature higher than  $140^{\circ}$  F/60°C. If you do not follow these rules, the battery inside  $747 \text{ A}^+$  may overheat, explode or burn itself, and this will lead to very serious damage. The  $+$  Lithium-Ion battery inside the 747  $A^+$  should be recycled.
- While in the hospital, turning off the  $747 \text{ A}^+$  is recommended. Wireless GPS receiver may interfere with medical equipments which use radio frequency.
- For a long period not using  $747 \text{ A}^+$ , take out the battery and store it in dry/cool places.
- For safety, keep the  $747 \text{ A}^+$  and all accessories out of children's reach.
- The manufacturer assumes no responsibility for any damages and loss resulting from the use of this manual, or from deletion of data as a result of malfunction, dead battery, or from misuse of the product in any way.
- Use only the supplied and approved accessories. Unauthorized accessories, modifications or attachments could damage the  $747 \text{ A}^+$ , and may violate regulations governing radio devices.
- Use a dry, clean soft cloth to clean the unit. Do not use harsh cleaning solvents, chemicals, or strong detergents.
- Do not attempt to open the  $747 \text{ A}^+$  yourself. Unauthorized hacking may damage the unit, and void your warranty.

## **1.2 Introduction**

This 747 A<sup>+</sup> logger features an all-in-one, cost-effective portable GPS logging solution. With its on-board memory, it allows you to log your routes by ways of time/ distance/ speed. Points of interest can also be recorded by a push button. Through user friendly software utility, it shows your track on Google Earth. This recorder is small and robust, ideal to carry everywhere for applications such as route tracking, mountain climbing or fleet management.

## **1.3 Features**

- 1. Dual mode for both Data record and Navigation.
- 2. Push button to record data manually.
- 3. User can record the date by setting the interval of time, distance and speed.
- 4. 125,000 waypoints.
- 5. Semi indoor.
- 6. AGPS available.
- 7. Fuzzy Auto on/off.
- 8. Phototagger software.
- 9. Support G-Mouse

## **1.4 Applications**

- Record your travels
- Manage business trip expense
- Concerned about one's driving behavior
- Record Point of Interest by a push button
- Geo-photo

## **1.5 Appearance**

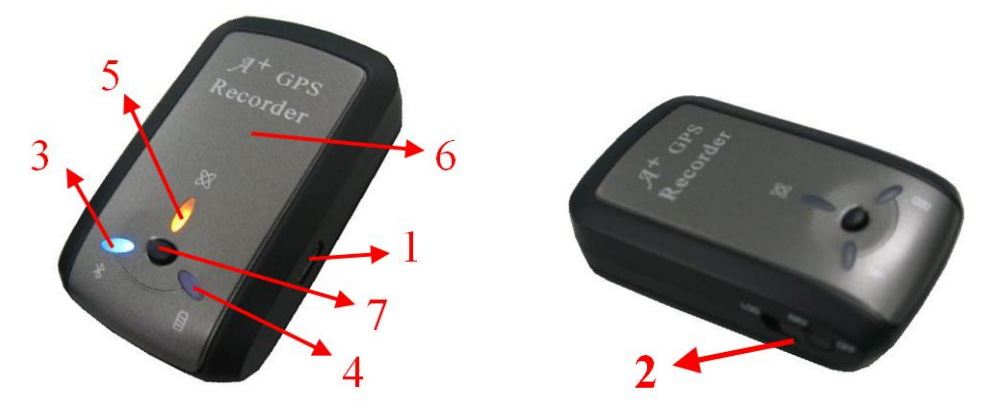

- 1. DC jack (mini USB type)
- 2. Mode switch (Power off/ Navigation/ Navigation&log)
- 3. Bluetooth status LED (blue)
- 4. Battery status LED (red/green)
- 5. GPS status LED (orange) / Push to log LED (Red)
- 6. Internal GPS antenna
- 7. Push Button

#### **1.6 Power Switch and Push Button**

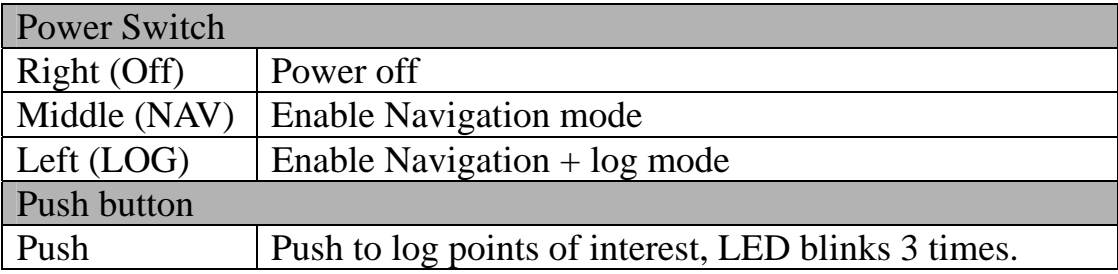

Difference between NAV and LOG:

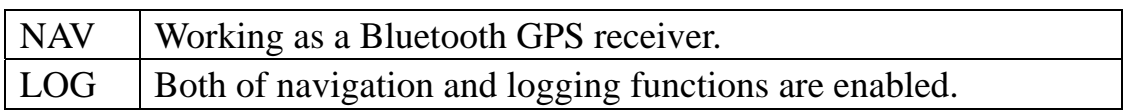

## **1.7 LED Display**

The 747A<sup>+</sup> GPS Trip Recorder has three LED lights, one is Bluetooth Status LED, the  $2<sup>nd</sup>$  one is Battery Status LED, the  $3<sup>rd</sup>$  one is GPS Status LED/ Push to log LED. The status table of LED shows as follows:

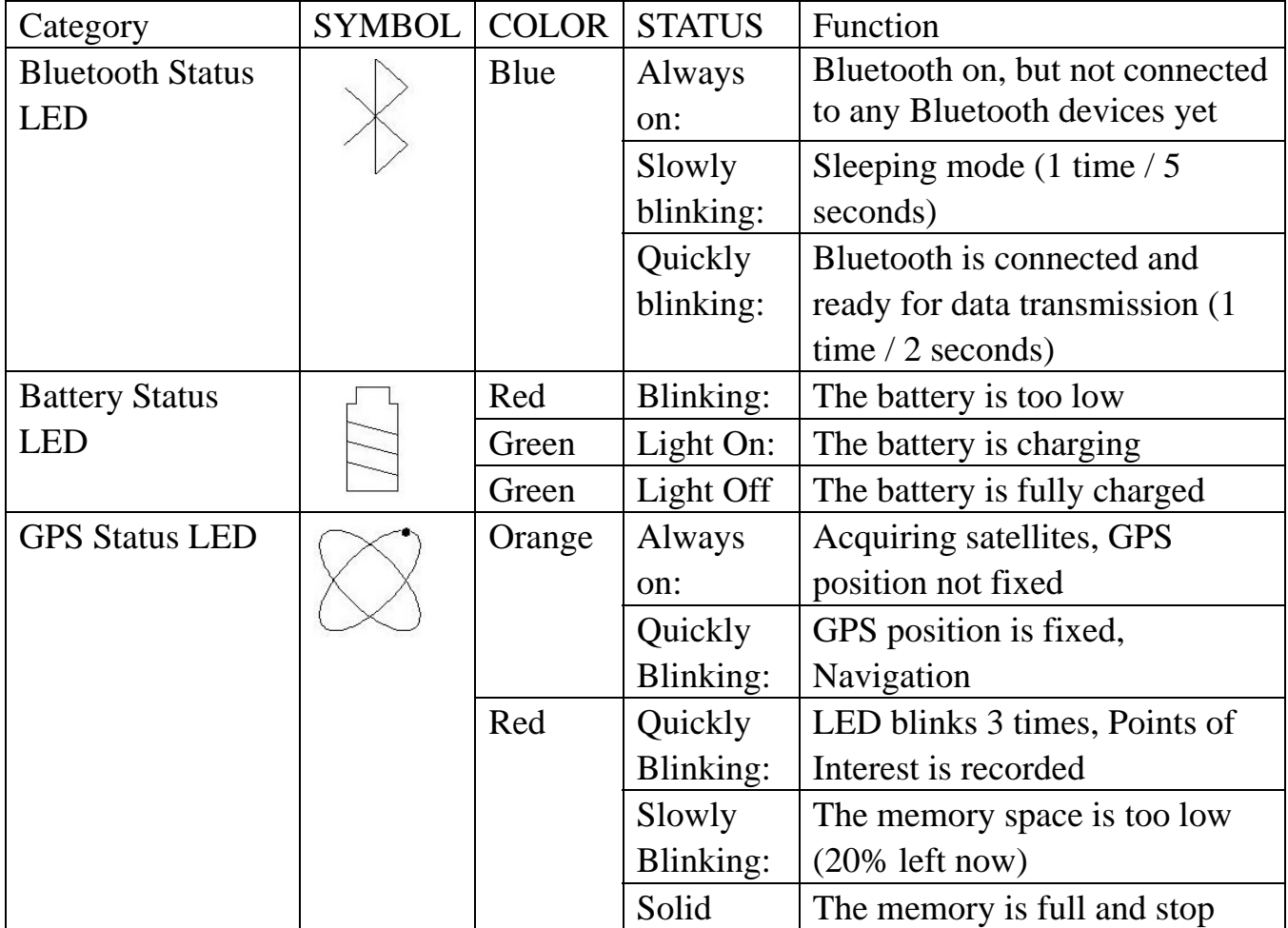

## **Chapter 2 Getting Started**

## **2.1 Checking the package content**

Congratulations on your purchase of the  $747 \text{ A}^+$  with  $+$  Lithium-Ion chargeable battery. Before you start using  $747 \text{ A}^+$ , please make sure if your package includes the following items. If any item is damaged or missing, please contact your dealer at once.

- $-747A^+$  GPS Trip Recorder x 1
- USB to mini-USB cable x 1
- DC cigarette lighter adapter x 1
- + Lithium-Ion chargeable battery x 1
- CD Tool x 1 (user manual, software utility, driver)
- Quick start guide x 1

\*Unit package contents may vary depending on countries without prior notice.

\*NOTE: The Cigarette Adapter can only be used to charge  $747 \text{ A}^+$ . Please don't make use of it with devices other than  $747 \text{ A}^+$ .

### **2.2 Getting Started**

Please follow the procedure step by step.

## **Step 1 Charging Your Battery**

To charge your  $747 \text{ A}^+$ , you have to plug your USB cable into the power source. Charging time is about 3~4 hours and you can charge from PC/ Notebook's USB HOST or from cigarette-lighter in car.

For the 1st time you use the 747  $A^+$ , please charge battery until it is full (the green LED blinks). The LED that represents the battery is the right-most battery icon (shown in below).

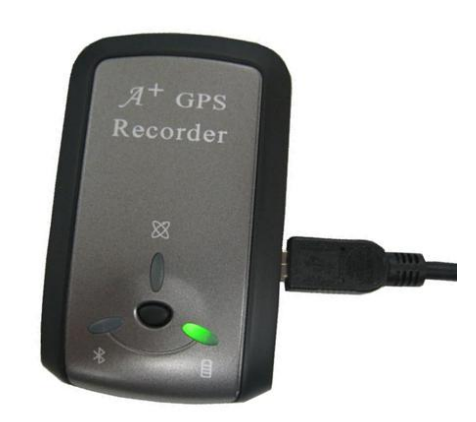

- If the LED is red, that means battery power is critically low. Charge immediately.
- If the LED is green, that means battery is charging now.
- If the no LED light display, that means battery is fully charged.

#### **Step 2 Turning on the power switch (NAV/ LOG)**

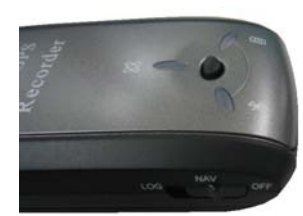

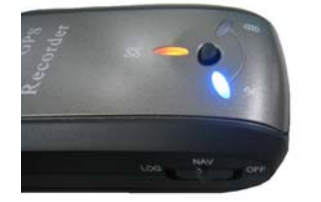

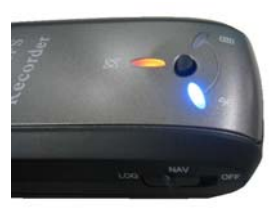

Power off Navigation Data record

Difference between NAV and LOG:

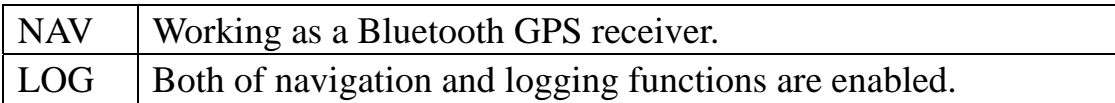

#### **Step 3 Connecting your handheld device with 747 A**<sup>+</sup>

Please refer to the user manual of PDA to enable the Bluetooth connectivity. If the connection between your device and  $747 \text{ A}^+$  is successful, the blue LED of  $747 \text{ A}^+$  will be blinking.

Below, we provide a common procedure of software installation to set up your PDA. (For other PDA, the steps may be different. Bluetooth Manager is a popular program used on Bluetooth device.)

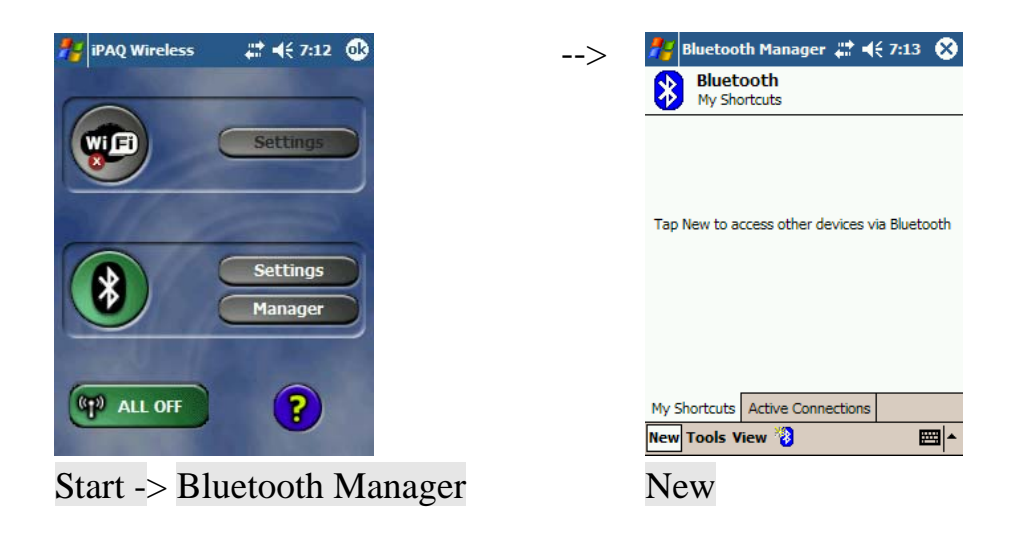

## **1. Open "Bluetooth Manager" on your pocket pc, and establish a new connection.**

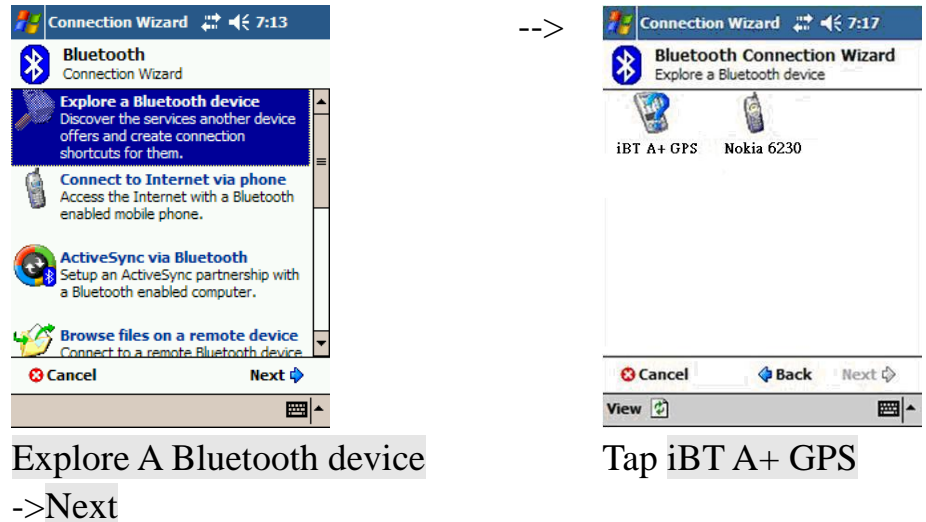

#### **2. Explore a Bluetooth device, and find the "iBT A+ GPS"**

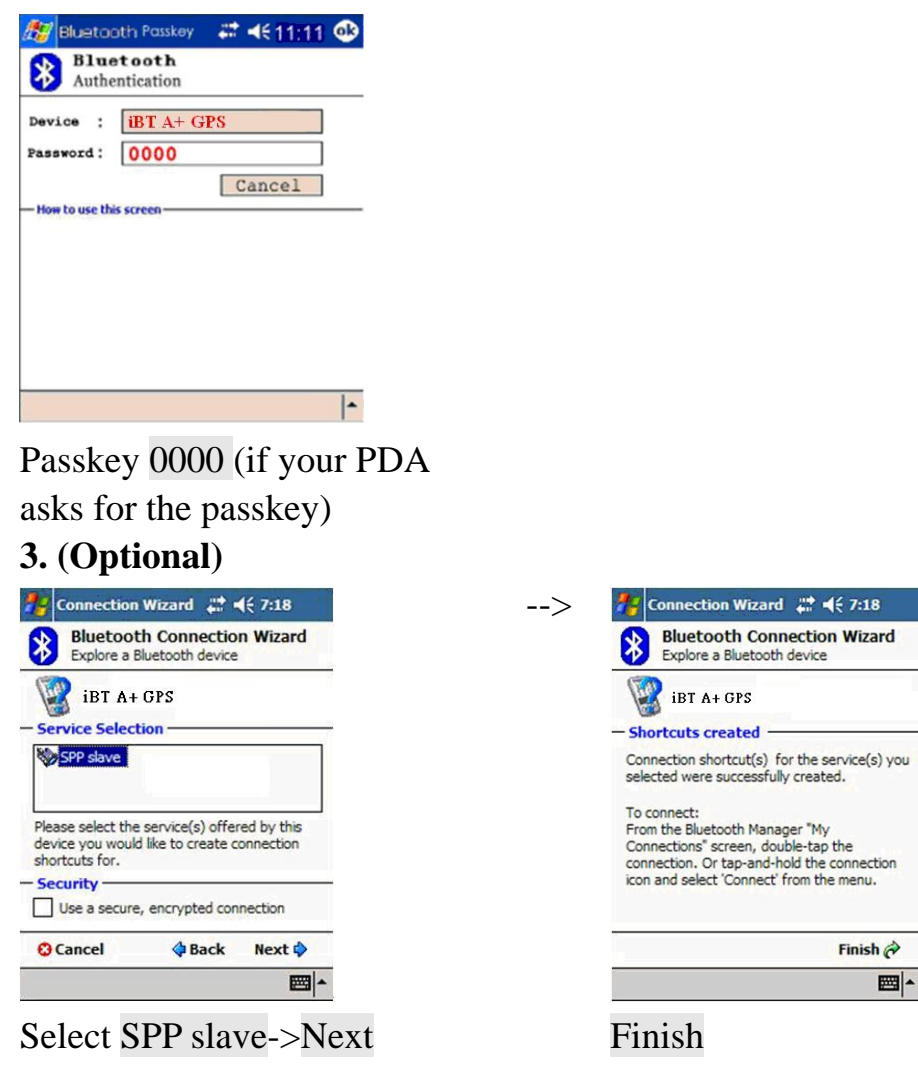

## **4. Connect to Serial Port Profile (SPP) Slave**

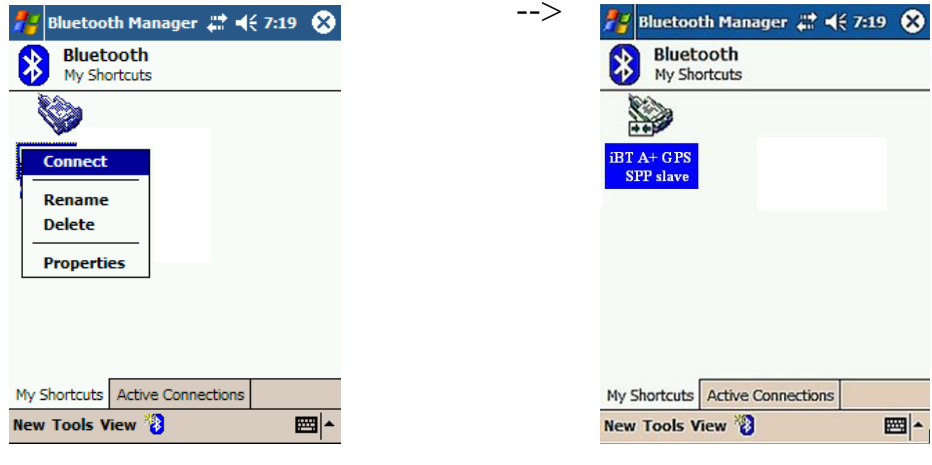

Tap and Hold iBT A+ GPS:

SPP slave, Connect

Done

# **5. Finish Bluetooth Manager Setup**

## **Step 4 Loading your GPS mapping or routing software**

You should have mapping software on your PDA/ Smartphone/ laptop or you need to install it before using the  $747 \text{ A}^+$  for navigation.

## **Step 5 Starting the application**

Select the correct COM port & baud rate within the application.

Note: The Bluetooth device in most of the applications has an "auto-detect" feature so that you do not need to select the Baud Rate.

## **2.3 Helpful Tips**

- It's better to turn off the 747  $A^+$  when you don't use it, or the serial Flash's life can't last long.
- Some vehicles having heavy metallic sun protecting coating on windshields may affect GPS signal receptions
- Driving in and around high buildings may affect GPS signal receptions.
- Driving in tunnels or indoor park may affect signal receptions.
- In general, any GPS receiver performs best in open space where it can see clean sky. Also weather will affect GPS reception – rain & snow contribute to worse sensitivity.
- Low battery of a PDA or of an 747  $A^+$  may affect signal receptions.
- Please check the correct "COM" and "Baudrate" of your PDA.
- 747  $A^+$  output data updates every second, therefore the actual position and the position shown in your map may have slight time delay. This may happen when you drive at higher speed or make a turn around a corner.
- Note that 747  $A^+$  may not work indoors where it can not see the sky.
- For the 1<sup>st</sup> time you use the 747  $A^+$ , it will take 1 to 3 minutes to obtain the satellite constellation information and fix your position, this is called "Cold Start". If you replace the battery,  $747 \text{ A}^+$  will do Cold Start again.
- If your 747  $A^+$  can't fix your position for more than 20 minutes, we suggest you change to another spot with open space and then try again.

# **Chapter 3 How to configure your GPS Record ?**

The GpsView program only supports the Microsoft Windows based platform.

## **3.1 Driver Installation**

Before the USB connector plugs in your PC/ Laptop, please have your USB Driver Installation ready. (Install InstallDriver.exe driver for USB port from CD-ROM.)

## **3.2 GpsView software**

Open the GpsView software, please select correct COM port and Baud Rate (USB / Bluetooth :115,200bps) to configure GPS.

## **3.2.1 Connect USB cable between GPS and laptop**

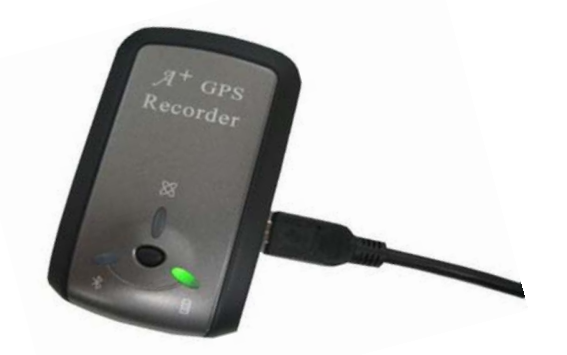

To USB port on PC/Laptop

#### **3.2.2 Executing GpsView Program**

Click "Command" tap. Update Rate 1 ~ 5Hz is user configurable. And still more options for choice of NMEA output, DGPS…etc. all available through pull-down menus.

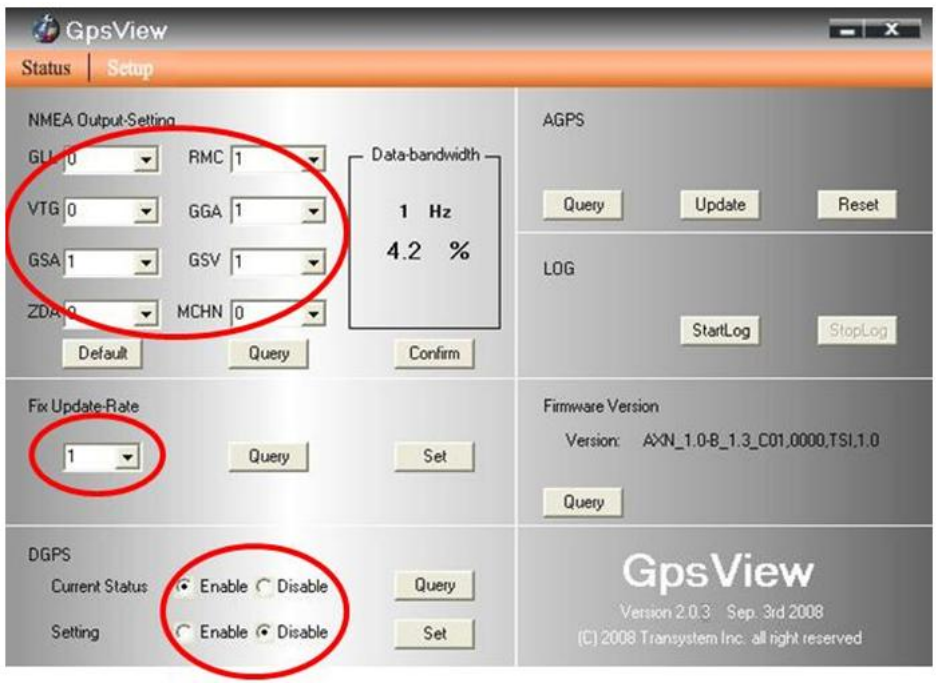

#### **3.2.3 Download AGPS**

1. Start→Control Panel→System→Hardware→Device Management→Connector (COM and LPT) Check Com port position。

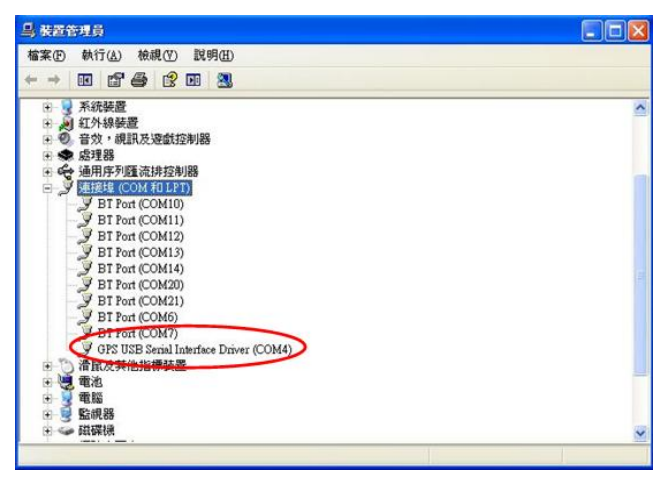

2. Open GpsView.exe→Check Baud Rate and Com port→

click On

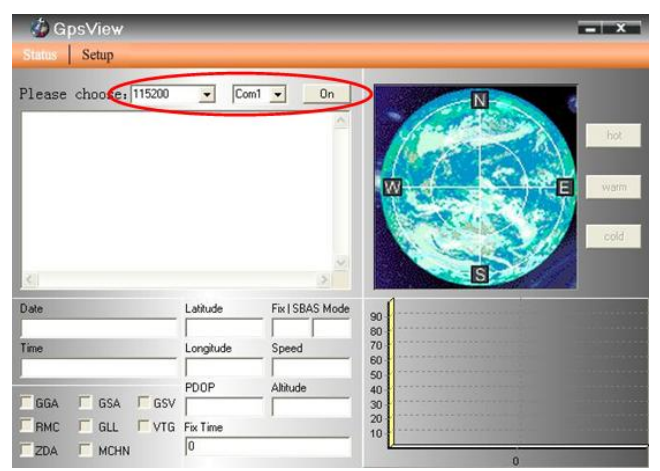

#### 3. Choice Setup

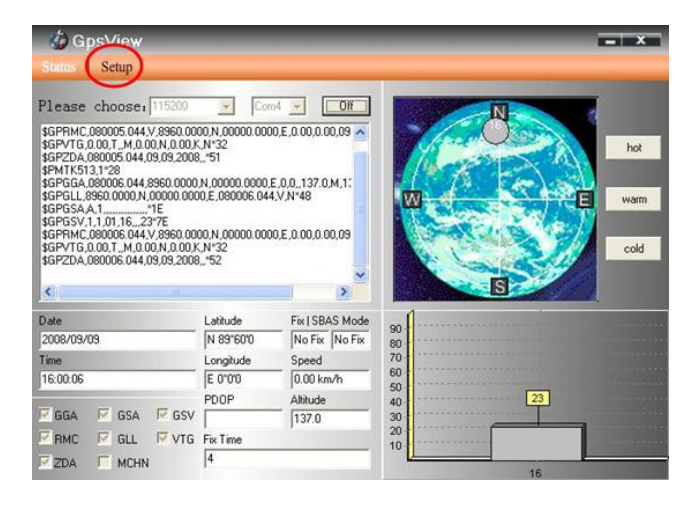

## 4. Choice Update。

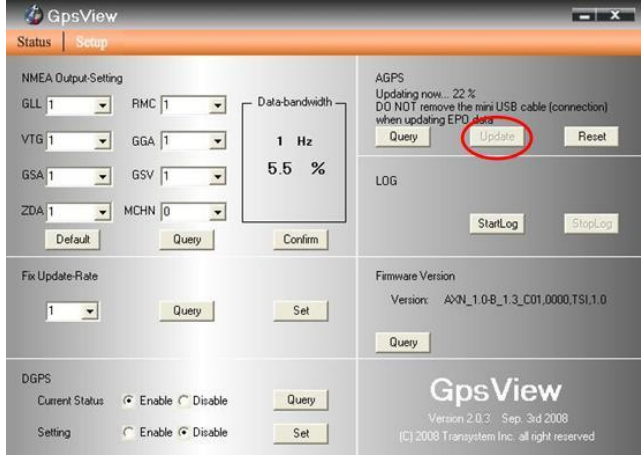

5. When Updating now...100%, click Enter complete .

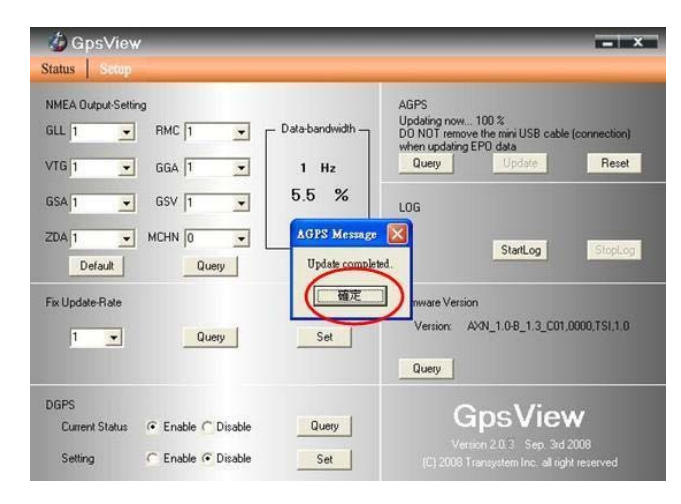

NOTE: When you use AGPS function, we suggest use GpsView to download the AGPS data via USB cable. AGPS has 6 day time limited.

## **Chapter 4 Using Photo Tagger software**

#### **4.1 Execute and install software utility Photo Tagger**

Complete GPS Photo Tagger and USB drivers installation (Refer to CD)

#### **4.2 Google Earth**

If you computer is not yet installed with Google Earth. Google Earth has free download version, go download it in the internet first. For more information, please visit http://earth.google.com/.

#### **4.3 Software Utility --- GPS Photo Tagger**

For further function to use the Photo Tagger software in detail, please refer to Photo Tagger user manual: Photo Tagger software > Help > User Manual

To use a mini-USB cable to connect the  $747 \text{ A}^+$  to your PC, you have to power on the 747  $A^+$  unit. Please keep in mind to switch to LOG mode while using Photo Tagger software.

# **Appendix**

## **Appendix A. Specifications**

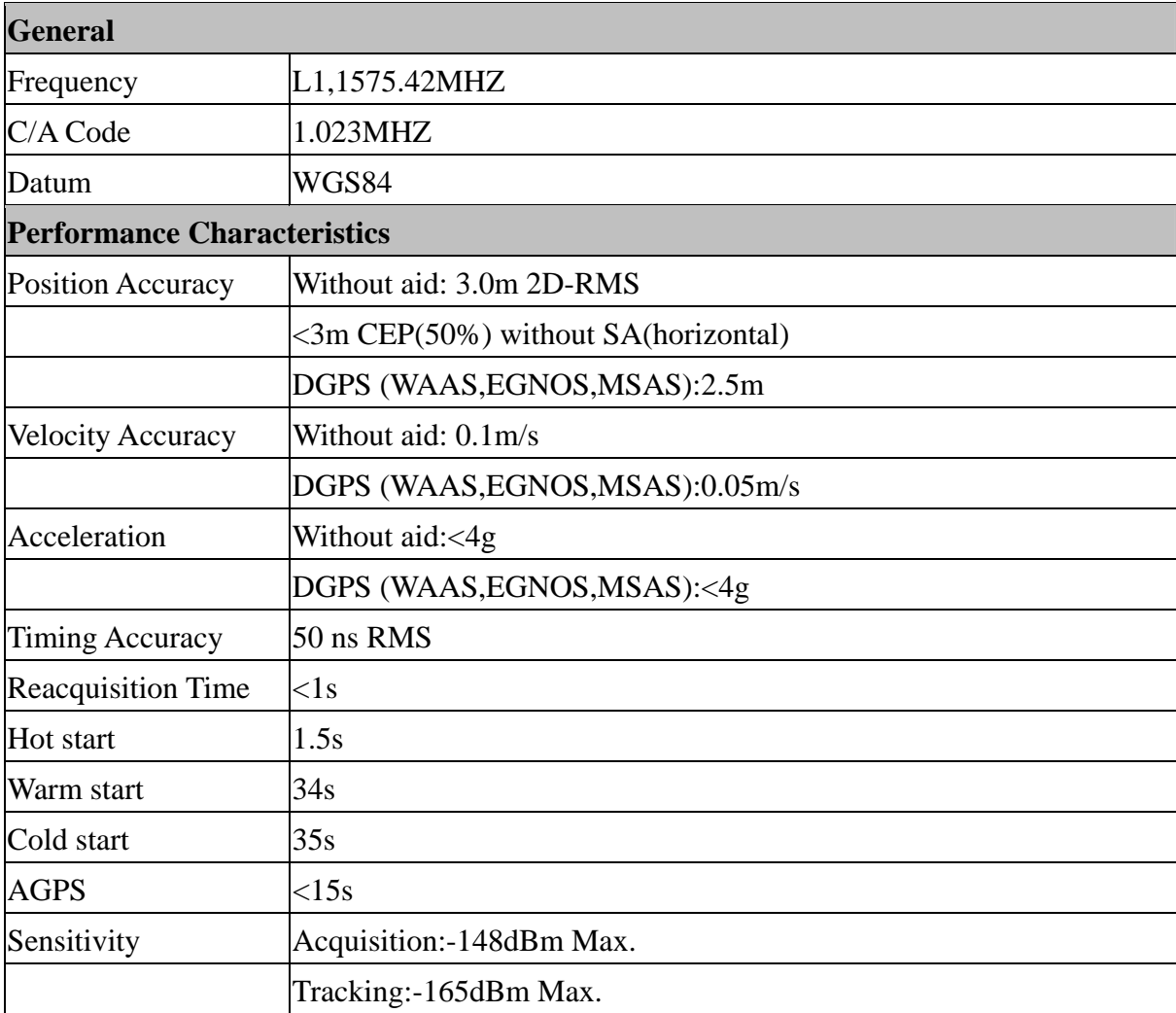

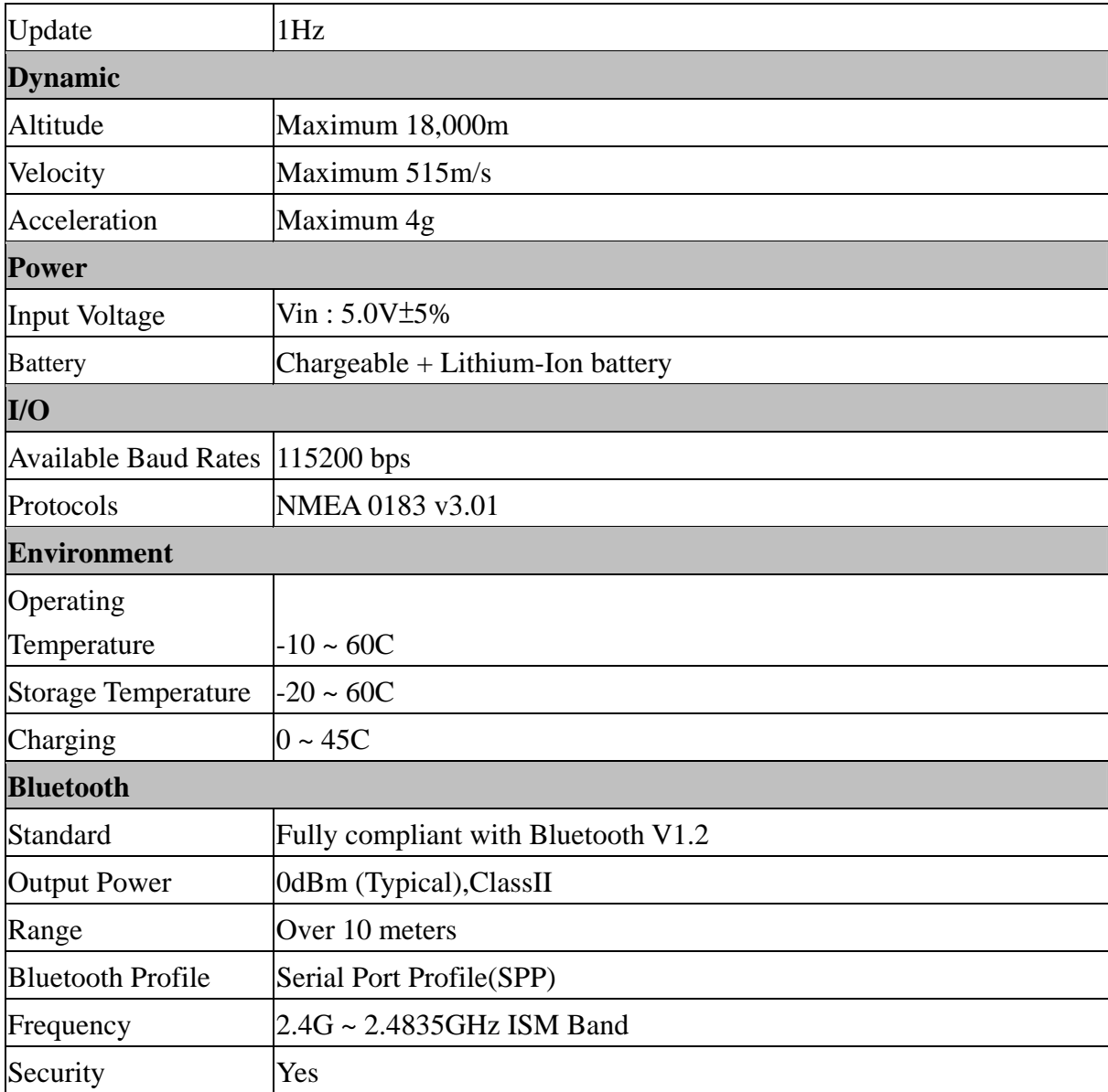

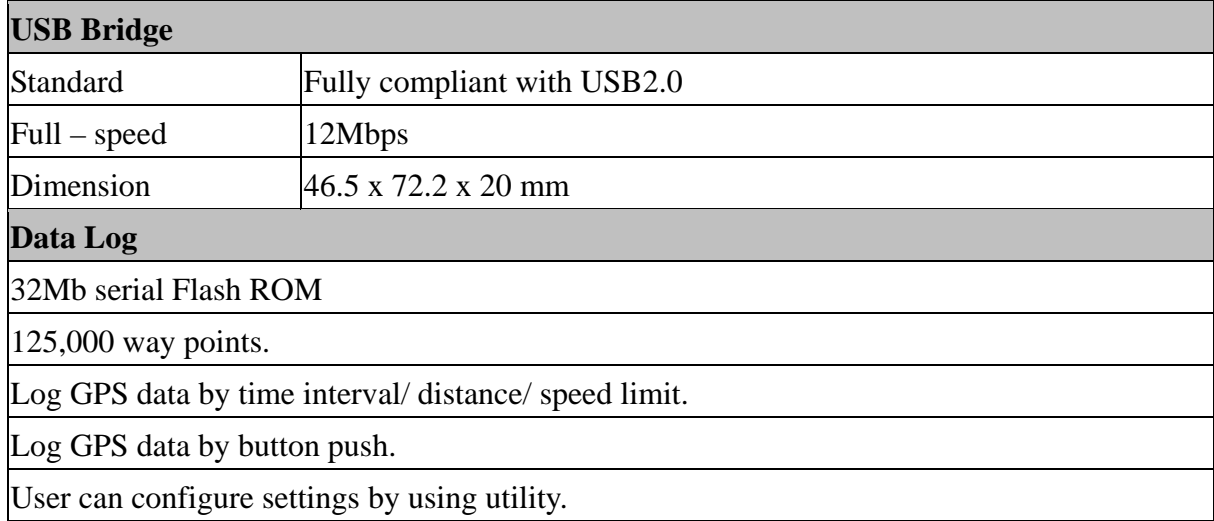

\*.Citation MTK original chipset spec.

#### **Appendix B. locr GPS Photo**

With  $747 \, \text{A}^+$  and locr GPS Photo software, users are allowed to import geotagging adds information to photos. The position (latitude/ longitude) then be written into the EXIF header for the further application. Also, locr GPS Photo can integrated travel log and digital photos by date/ time to show photos on the map directly.

Please find the installation file for Windows XP/ Vista in CD tool, or go to http://www.locr.com for further information.

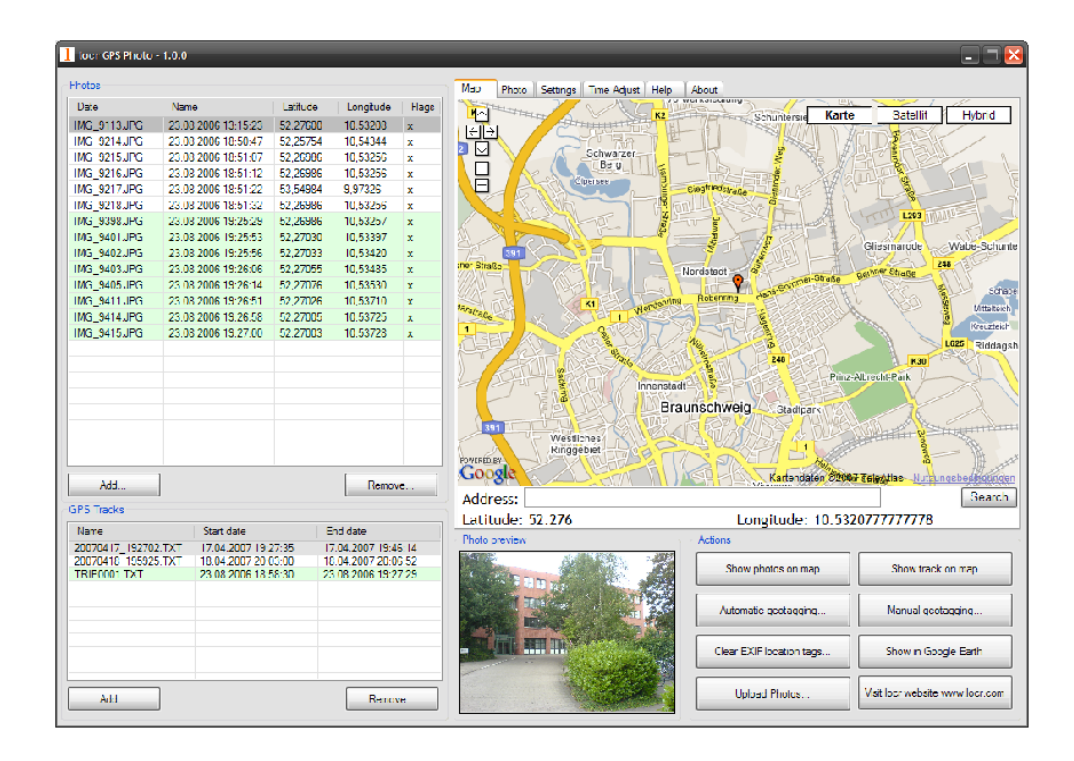

## **Appendix C. Certification**

## **FCC Notices**

This device complies with part 15 of the FCC rules. Operation is subject to the following two conditions:

- 1. This device may not cause harmful interface, and
- 2. This device must accept any interference received, including interference that may cause undesired operation.

### FCC RF Exposure requirements:

This device and its antenna(s) must not be co-located or operation in conjunction with any other antenna or transmitter.

NOTE: THE MANUFACTURER IS NOT RESPONSIBLE FOR ANY RADIO OR TV INTERFERENCE CAUSED BY UNAUTHOURIZED MODIFICATION TO THIS EQUIPMENT. SUCH MODIFICATIONS COULD VOID THE USER'S AUTHORITY TO OPERATE THE EQUIPMENT.

## **CE Notices**

# $C \in 0984$

Is herewith confirmed to comply with the requirements set out in the Council Directive on the Approximation of the Laws of the Member States relating to Electromagnetic Compatibility (89/336/EEC), Low-voltage Directive (73/23/EEC) and the Amendment Directive (93/68/EEC), the procedures given in European Council Directive 99/5/EC and 89/3360EEC.

The equipment was passed. The test was performed according to the following European standards:

- EN 300 328-2 V.1.2.1 (2001-08)
- EN 301 489-1 V.1.4.1 (2002-04) / EN 301 489-17 V.1.2.1 (2002-04)
- EN 50371: 2002
- EN 60950: 2000

#### **Appendix D. Warranty Information**

Thank you for your purchase of GPS product from the company.

The company warrants this product to be free from defects in materials and workmanship for one year from the date of purchase. The warranty for accessories is six months. The stamp of distributor or a copy of the original sales receipt is required as the proof of purchase for warranty repairs. The company will, as its sole option, repair or replace any components, which fail in normal use. Such repair or replacement will be made at no charge to the customer for parts or labor. The customer is, however, responsible for any transportation costs.

This warranty does not cover failures due to abuse, misuse, accident or unauthorized alteration of repairs. The company assumes no responsibility for special, incidental punitive or consequential damages, or loss of use.